# UPDATE NEWLY SOLVED CASES IN RD-CONNECT GPAP

There are two possibilities according to the number of cases to update:

- 1. Manually through PhenoStore
- 2. Bulk-upload submitting an excel file to coordination

### 1. Update record manually

The manual update requires 2 steps:

- Update the case resolution status and diagnostic in PhenoStore
- Enter the causative variant information in the GPAP

### 1. Adding Diagnosis, Gene and case resolution in PhenoStore

- 1.1 Access PhenoStore at https://platform.rd-connect.eu/phenostore/
- 1.2 Go to "browse cases" and select the case you would like to edit.

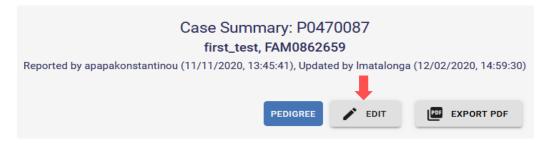

1.3. In the "Individual information" field, state the case has been solved by ticking in the "Case solved" box.

## Solved status\* Solved Unsolved

- 1.3. In the "Genotype information" field push the "Add Gene" button and add all the necessary information.
- Relevant results:

  Gene (HGNC)

  Status

  Genetic approach

  Causative

  WGS

  Finter a gene symbol using HGNC nomenclature e.g. FMR1

1.4. In the "Diagnosis" field, enter the corresponding ORDO and OMIM.

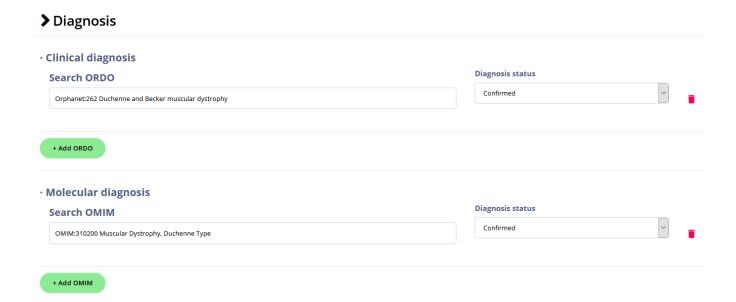

### 2. Adding the causal variant information in RD-Connect GPAP or PhenoStore

If the variant is a SNV or Indel it should be added in RD-Connect GPAP (TAG). Otherwise, the variant information should be added in PhenoStore.

#### A) Adding the variant in RD-Connect GPAP (only if mutation is SNV or Indel)

- 2.1 Access RD-Connect GPAP and search for your variant by applying the necessary filters.
- 2.2 Once obtained, click in the "TAG" button.

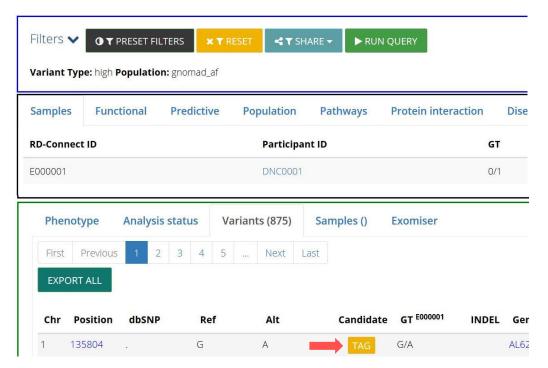

2.3 Then, fill in the form with all the relevant information for the variant.

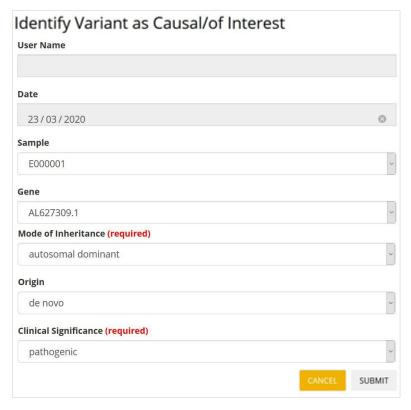

- B) Adding the variant in PhenoStore (if mutation is not SNV or Indel)
- 2.1 Access PhenoStore at <a href="https://platform.rd-connect.eu/phenostore/">https://platform.rd-connect.eu/phenostore/</a>
- 2.2 Go to "browse cases" and select the case you would like to edit.

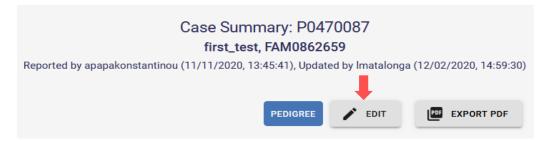

2.3 In the "Genotic testing" field the gene previously introduced appears. Push the "Add variant" button.

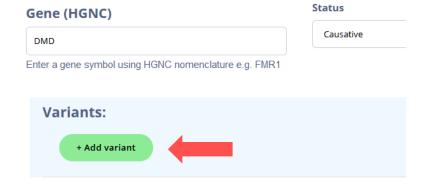

2.4 In the form appearing you can **introduce all the relevant information** for the variant.

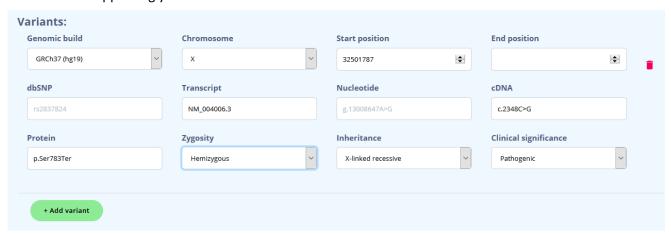

### 2. Bulk-upload submitting an excel file to coordination

2.1 Fill in the excel file with the requested information. The document is accessible through the RD-Connect Website at:

https://rd-connect.eu/wp-content/uploads/2020/07/template solved cases to submit v1.xlsx

For Solve-RD members please use: <a href="https://unitc-my.sharepoint.com/:x:/g/personal/thkzu01\_cloud\_unituebingen\_de/Edj\_zADtiS1OiMyrWkdK3DQBQnLYqZDZFDTw1yGUqnUTHg?e=sJaixJ">https://unitc-my.sharepoint.com/:x:/g/personal/thkzu01\_cloud\_unituebingen\_de/Edj\_zADtiS1OiMyrWkdK3DQBQnLYqZDZFDTw1yGUqnUTHg?e=sJaixJ</a>

|          |                              |              | Causative variant information: enter requested variant annotation OR TAG variant in the GPAP and paste the corresponding link |             |                           |                        |                   |     |     |           |                         |                                                             |                                                             |                                |
|----------|------------------------------|--------------|----------------------------------------------------------------------------------------------------|-------------|---------------------------|------------------------|-------------------|-----|-----|-----------|-------------------------|-------------------------------------------------------------|-------------------------------------------------------------|--------------------------------|
| ERN      | RD-Connect<br>experiment ID* | PhenoTips ID | gene*                                                                                                    | chromosome* | START_genomic coordinate* | END_genomic coordinate | genome<br>version | REF | ALT | zygosity* | disease<br>inheritance* | clinical significance*<br>(according to ACMG<br>guidelines) | OR TAG the variant in GPAP and paste the corresponding link | OMIM associated* (if existing) |
|          |                              |              |                                                                                                    |             |                           |                        |                   |     |     |           |                         |                                                             |                                                             |                                |
|          |                              |              |                                                                                                    |             |                           |                        |                   |     |     |           |                         |                                                             |                                                             |                                |
|          |                              |              |                                                                                                    |             |                           |                        |                   |     |     |           |                         |                                                             |                                                             |                                |
|          |                              |              |                                                                                                    |             |                           |                        |                   |     |     |           |                         |                                                             |                                                             |                                |
|          |                              |              |                                                                                                    |             |                           |                        |                   |     |     |           |                         |                                                             |                                                             |                                |
|          |                              |              |                                                                                                    |             |                           |                        |                   |     |     |           |                         |                                                             |                                                             |                                |
|          |                              |              |                                                                                                    |             |                           |                        |                   |     |     |           |                         |                                                             |                                                             |                                |
|          |                              |              |                                                                                                    |             |                           |                        |                   |     |     |           |                         |                                                             |                                                             |                                |
|          |                              |              |                                                                                                    |             |                           |                        |                   |     |     |           |                         |                                                             |                                                             |                                |
| <u> </u> |                              |              |                                                                                                    |             |                           |                        |                   |     |     |           |                         |                                                             |                                                             |                                |
|          |                              |              |                                                                                                    |             |                           |                        |                   |     |     |           |                         |                                                             |                                                             |                                |
| <u> </u> |                              |              |                                                                                                    |             |                           |                        |                   |     |     |           |                         |                                                             |                                                             |                                |
|          |                              |              |                                                                                                    |             |                           |                        |                   |     |     |           |                         |                                                             |                                                             |                                |
|          |                              |              |                                                                                                    |             |                           |                        |                   |     |     |           |                         |                                                             |                                                             |                                |
| <u> </u> |                              |              |                                                                                                    |             |                           |                        |                   |     |     |           |                         |                                                             |                                                             |                                |
|          |                              |              |                                                                                                    |             |                           |                        |                   |     |     |           |                         |                                                             |                                                             |                                |

There are 9 mandatory fields: Experiment ID, Gene(s), Chromosome, START position, Zygosity, Clinical significance of the variant and OMIM.

Fields in blue are not mandatory if the variant has been TAG in the RD-Connect GPAP.

IMPORTANT: Please use VCF annotation format, for example start/stop/ref/alt: # notation used by VCF

1 100 TA T

2.2 Please send the file to <a href="mailto:platform@rd-connect.eu">platform@rd-connect.eu</a>.